## **BHARATHIAR UNIVERSITY – COIMBATORE INTERNAL QUALITY ASSURANCE CELL (IQAC)**

## *User Guide for Students* **BHARATHIAR UNIVERSITY LEARNING MANAGEMENT SYSTEM (BULMS)**

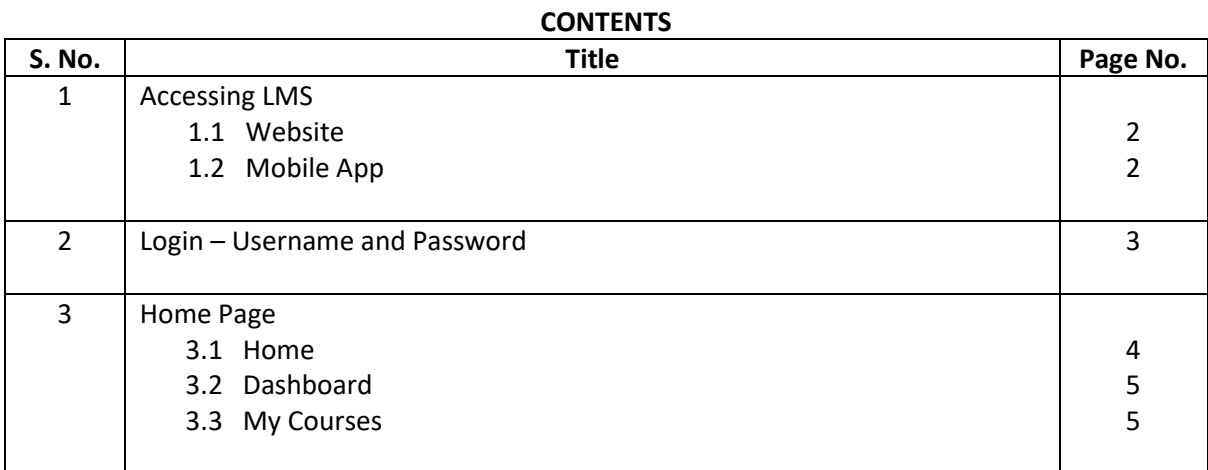

*for queries please contact: bu.iqac.lms@gmail.com*

## **1. Accessing LMS**

## **1.1 Website**

• Our university Learning Management System (LMS) can be accessed at **iqac.b-u.ac.in/lms**.

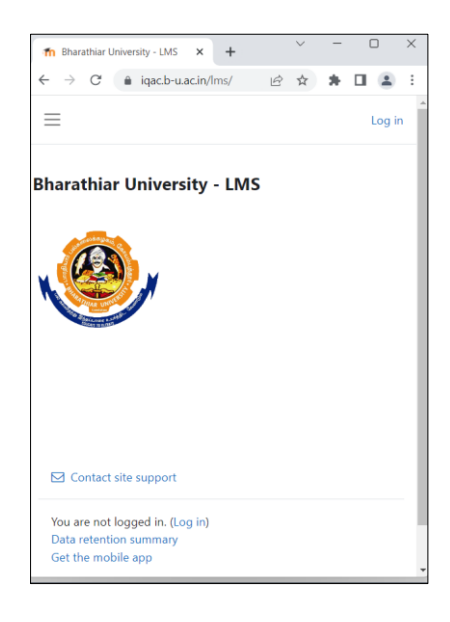

## **1.1 Mobile App**

- 1. Visit 'Google Play Store' or 'App Store' in the mobile to download 'moodle' app.
- 2. Type 'iqac.b-u.ac.in/lms' to visit the website, and type the userid and password.

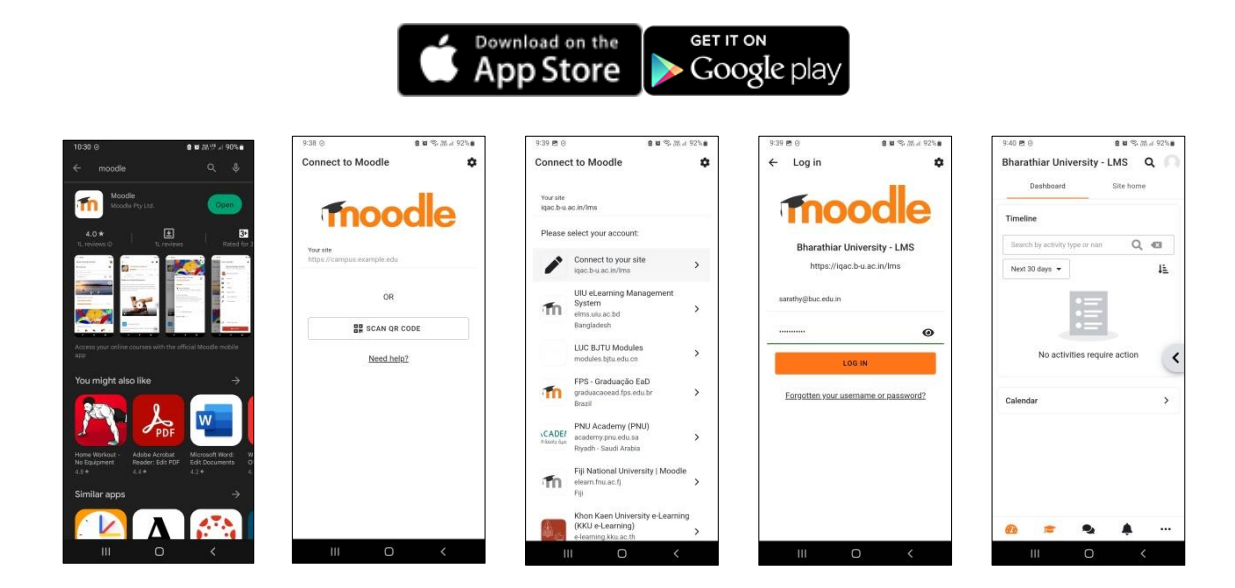

# **2. Login**

## **2.1 Username**

• Students: *Register Number / Enrolment Number.*

# **2.2 Password**

- **Bulms@123** Password for first time login.
- *Lost Password* link shall be used to recover forgotten password.

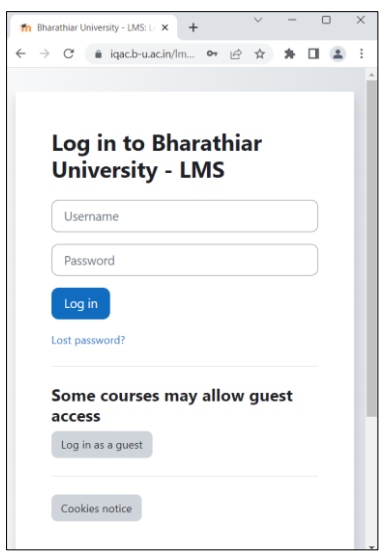

# **3. Home Page**

### **3.1 Home**

• *Announcements* section will show common circulars, brochures, invitations, etc. for teachers and students.

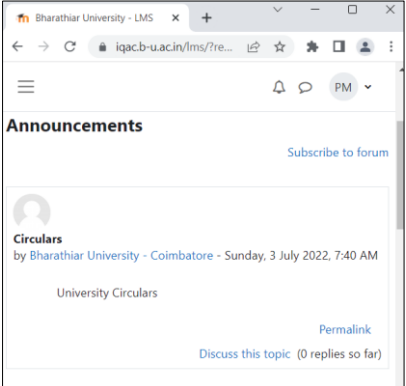

• *My courses* section will show the courses participated by the student.

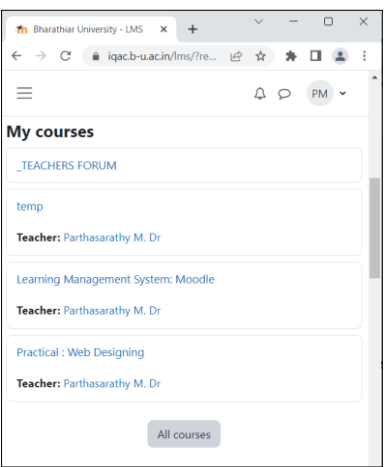

#### **3.2 Dashboard**

- *Timeline* section will show the activities that require any action.
- *Calendar* section will show the current and future events.

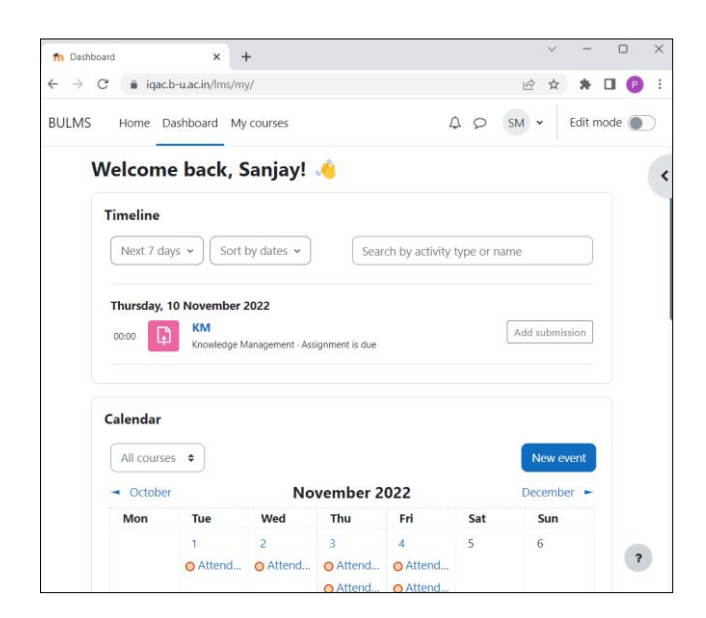

#### **3.3 My courses**

This section shows the courses participated by the students.

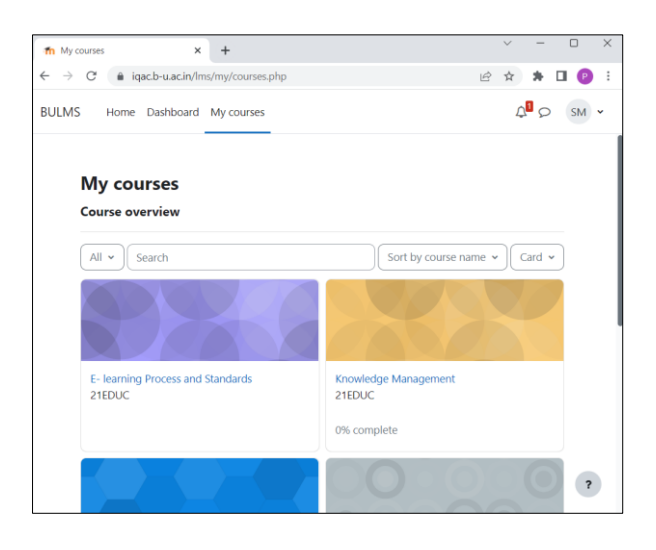

**\* \* \* \* \***